Subject: Kernel panic Issue / how to upgrade kernel Posted by [canfone](https://new-forum.openvz.org/index.php?t=usrinfo&id=3170) on Sat, 04 Sep 2010 23:54:12 GMT [View Forum Message](https://new-forum.openvz.org/index.php?t=rview&th=8943&goto=40603#msg_40603) <> [Reply to Message](https://new-forum.openvz.org/index.php?t=post&reply_to=40603)

We noticed an issue recently where a few of our hardware node openvz servers would mysteriously crash and require a reboot.

The message on the monitor was a kernel panic. At first we shrugged it off as a freak incident (one of the servers was running for more than a year without being rebooted). And then it kept occurring and only on servers that we have running the specific kernel (this is an old kernel):

2.6.18-92.1.13.el5.028stab059.6

We have now updated to the latest kernel

2.6.18-194.8.1.el5.028stab070.4

Here is a how to guide for anyone out there that needs to upgrade:

1) check the current version of the kernel you are running to see if you need to upgrade:

#uname -a

2) check for the latest stable version available from here: http://wiki.openvz.org/Download/kernel#Stable

for RHEL5 (CentOs 5), the current latest stable version is: http://wiki.openvz.org/Download/kernel/rhel5/028stab070.4 (which links to the rpm)

3) we wget the rpm (note the version I am showing here for demonstration purposes only is 64-bit version, if you are running 32-bit then you should install the 32-bit)

#cd /usr #wget http://download.openvz.org/kernel/branches/rhel5-2.6.18/028s tab070.4/ovzkernel-2.6.18-194.8.1.el5.028stab070.4.x86\_64.rp m

4) now let's backup the grub.conf just in case: #cp /boot/grub/grub.conf /boot/grub/grub.bkp

5) now we update the kernel with rpm -ivh 2.6.18-194.8.1.el5.028stab070.4.x86\_64.rpm

6) now check the /boot/grub/grub.conf with vi or nano and update the name of the latest kernel to Openvz New. e.g.: title Openvz new (2.6.18-194.8.1.el5.028stab070.4)

7) now we reboot the server (you can stop the running VE's first if desired)

#reboot

 check to make sure everything comes back online and run #uname -a to make sure the new kernel installed

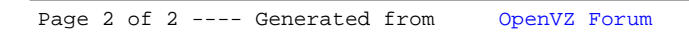